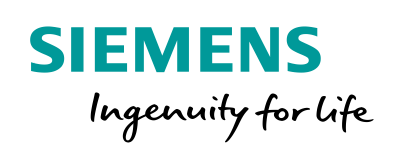

Industry Online Support

 $46 \overrightarrow{a}$  **NEWS** 

 $\sqrt{2}$ 

# SIMATIC IOT2050 Firmware Update

齹

SIMATIC IOT2050 Basic - 6ES7647-0BA00-0YA2 SIMATIC IOT2050 Advanced - 6ES7647-0BA00-1YA2

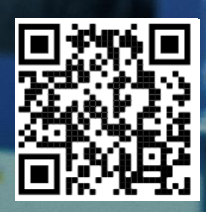

## <span id="page-1-0"></span>**Legal information**

#### **Use of application examples**

Application examples illustrate the solution of automation tasks through an interaction of several components in the form of text, graphics and/or software modules. The application examples are a free service by Siemens AG and/or a subsidiary of Siemens AG ("Siemens"). They are nonbinding and make no claim to completeness or functionality regarding configuration and equipment. The application examples merely offer help with typical tasks; they do not constitute customer-specific solutions. You yourself are responsible for the proper and safe operation of the products in accordance with applicable regulations and must also check the function of the respective application example and customize it for your system.

Siemens grants you the non-exclusive, non-sublicensable and non-transferable right to have the application examples used by technically trained personnel. Any change to the application examples is your responsibility. Sharing the application examples with third parties or copying the application examples or excerpts thereof is permitted only in combination with your own products. The application examples are not required to undergo the customary tests and quality inspections of a chargeable product; they may have functional and performance defects as well as errors. It is your responsibility to use them in such a manner that any malfunctions that may occur do not result in property damage or injury to persons.

#### **Disclaimer of liability**

Siemens shall not assume any liability, for any legal reason whatsoever, including, without limitation, liability for the usability, availability, completeness and freedom from defects of the application examples as well as for related information, configuration and performance data and any damage caused thereby. This shall not apply in cases of mandatory liability, for example under the German Product Liability Act, or in cases of intent, gross negligence, or culpable loss of life, bodily injury or damage to health, non-compliance with a guarantee, fraudulent non-disclosure of a defect, or culpable breach of material contractual obligations. Claims for damages arising from a breach of material contractual obligations shall however be limited to the foreseeable damage typical of the type of agreement, unless liability arises from intent or gross negligence or is based on loss of life, bodily injury or damage to health. The foregoing provisions do not imply any change in the burden of proof to your detriment. You shall indemnify Siemens against existing or future claims of third parties in this connection except where Siemens is mandatorily liable.

By using the application examples you acknowledge that Siemens cannot be held liable for any damage beyond the liability provisions described.

#### **Other information**

Siemens reserves the right to make changes to the application examples at any time without notice. In case of discrepancies between the suggestions in the application examples and other Siemens publications such as catalogs, the content of the other documentation shall have precedence.

The Siemens terms of use [\(https://support.industry.siemens.com\)](https://support.industry.siemens.com/) shall also apply.

#### **Security information**

Siemens provides products and solutions with industrial security functions that support the secure operation of plants, systems, machines and networks.

In order to protect plants, systems, machines and networks against cyber threats, it is necessary to implement – and continuously maintain – a holistic, state-of-the-art industrial security concept. Siemens' products and solutions constitute one element of such a concept.

Customers are responsible for preventing unauthorized access to their plants, systems, machines and networks. Such systems, machines and components should only be connected to an enterprise network or the Internet if and to the extent such a connection is necessary and only when appropriate security measures (e.g. firewalls and/or network segmentation) are in place. For additional information on industrial security measures that may be implemented, please visit [https://www.siemens.com/industrialsecurity.](https://www.siemens.com/industrialsecurity)

Siemens' products and solutions undergo continuous development to make them more secure. Siemens strongly recommends that product updates are applied as soon as they are available and that the latest product versions are used. Use of product versions that are no longer supported, and failure to apply the latest updates may increase customer's exposure to cyber threats.

To stay informed about product updates, subscribe to the Siemens Industrial Security RSS Feed at[: https://www.siemens.com/industrialsecurity.](https://www.siemens.com/industrialsecurity)

# **Table of contents**

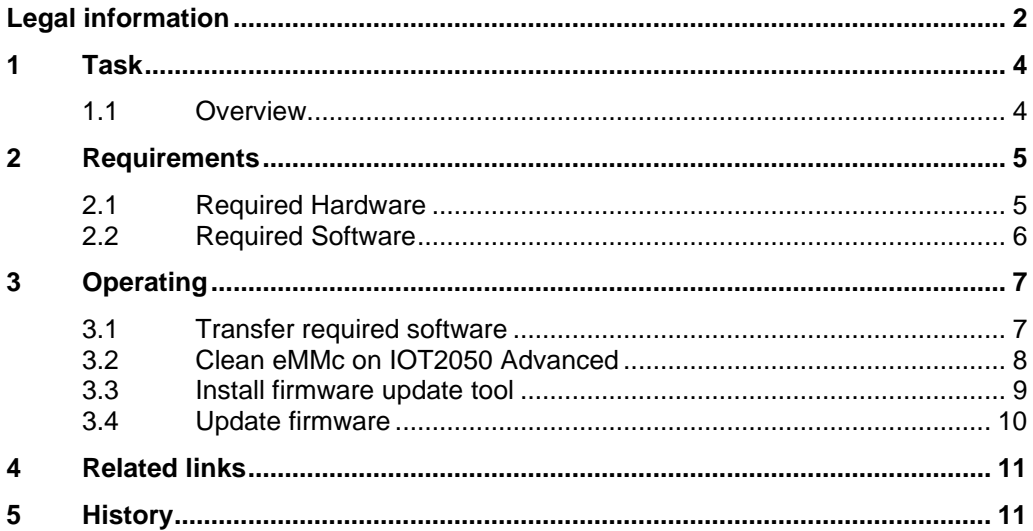

# <span id="page-3-0"></span>**1 Task**

### <span id="page-3-1"></span>**1.1 Overview**

#### **Introduction**

To be able to use the **Example Image V1.3.1** and the **Industrial OS V3.x**, it is required to update the firmware of the following devices:

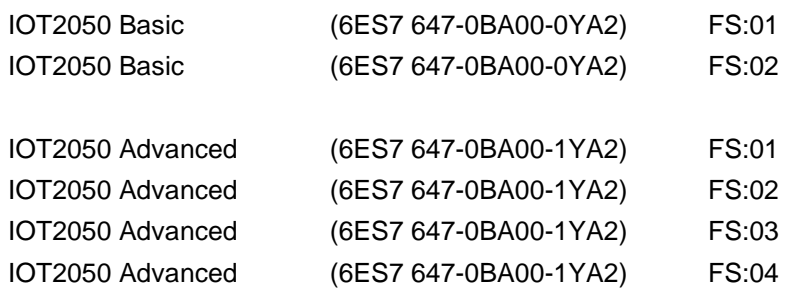

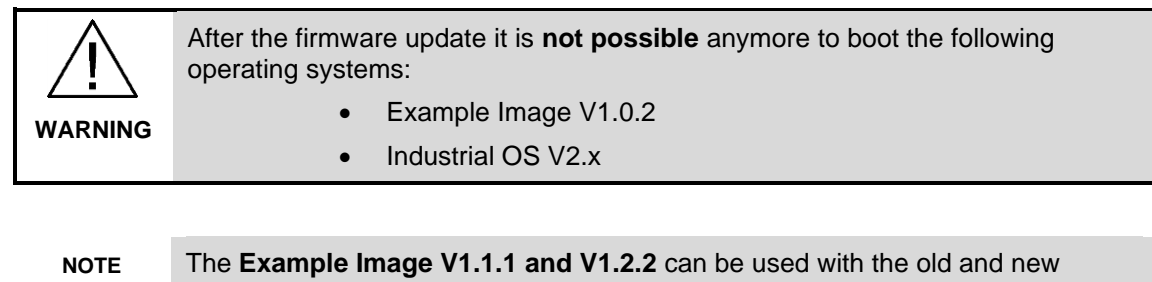

firmware on the mentioned devices

#### **Goals**

After working through this document, you should know how to

• Update the firmware of a SIMATIC IOT2050

### <span id="page-4-0"></span>**2 Requirements**

#### <span id="page-4-1"></span>**2.1 Required Hardware**

This chapter contains the hardware required for the firmware update.

#### **SIMATIC IOT2050 Basic / Advanced**

The SIMATIC IOT2050 Basic (6ES7647-0BA00-0YA2) with *FS:01 and FS:02* and the SIMATIC IOT2050 Advanced (6ES7647-0BA00-1YA2) with *FS:01*, *FS:02***,** *FS:03 and FS:04* are **required to be updated** in order to use Example Image V1.3.1 and Industrial OS  $\sqrt{3}$ .x

The SIMATIC IOT2050 Basic (6ES7647-0BA00-0YA2) with *FS:04* and the SIMATIC IOT2050 Advanced (6ES7647-0BA00-1YA2) with *FS:05* are **recommended to be updated** in order to use Example Image V1.3.1 and Industrial OS V3.x

#### **µSD card / USB flash drive / eMMc**

To boot from Example Image V1.1.1 / V1.2.2 to perform the update, either a µSD card or USB drive is required. For the IOT2050 Advanced the internal eMMc can be used as well

#### **Power supply**

In order to run the SIMATIC IOT2050 a power supply is required. This power supply has to provide between 12 and 24V DC.

#### **Engineering Station**

To get remote access to the SIMATIC IOT2050 and to transfer files an Engineering station is required. In this example a PC with Windows 10 Enterprise is used.

#### **Ethernet cable**

For an Ethernet Connection between the Engineering Station and the SIMATIC IOT2050 in order to establish a SSH connection an Ethernet cable is required.

#### <span id="page-5-0"></span>**2.2 Required Software**

This chapter contains the software required for the firmware update.

#### **Example Image V1.1.1 / V1.2.2**

To update the firmware of the IOT2050, the Example Image **V1.1.1** or **V1.2.2** is required. The firmware update cannot be performed with Example Image V1.0.2 or Industrial OS V2.x.

**NOTE** For IOT2050 Basic from FS:02 and IOT2050 Advanced from FS:04 Example Image V1.2.2 is required to perform the update

#### **Firmware Update tool and firmware file**

To update the firmware, the firmware update tool and the firmware file itself are required.

- Tool: iot2050-firmware-update\_0.2\_arm64.deb
- Firmware: IOT2050-FW-Update-PKG-V01.03.01.01.tar.xz

Both files can be downloaded [here.](https://support.industry.siemens.com/cs/de/de/view/109741799)

#### **ssh Client**

To get remote access to the SIMATIC IOT2050 software is required.

In this document "PuTTY" is used. With this software it is possible to establish a connection to different devices for example via Serial, SSH or Telnet.

The "PuTTY" software can be downloaded [here.](http://www.putty.org/)

**NOTE** Instead of PuTTY you also can use Windows 10 or Linux built-in ssh client.

#### **WinSCP or USB flash drive**

To copy the files from the Engineering Station to the IOT2050 per Drag&Drop, the software WinSCP can be used.

WinSCP can be downloaded [here.](https://winscp.net/eng/download.php)

As an alternative a USB flash drive can be used to transfer the data

# <span id="page-6-0"></span>**3 Operating**

This chapter describes the steps necessary to update the firmware of the SIMATIC IOT2050 from any older version to version *2022.01-V01.03.01.01-0-gffc3caf* in order to be able to use Example Image from V1.3.1 and Industrial OS V3.x.

#### **Precondition**

The IOT2050 is set up with the **Example Image V1.1.1 or V1.2.2!** Otherwise the firmware update cannot be executed.

### <span id="page-6-1"></span>**3.1 Transfer required software**

Both, the firmware update tool and the firmware file, need to be copied from the Engineering station to the IOT2050. In this example both files are copied to the directory */mnt*

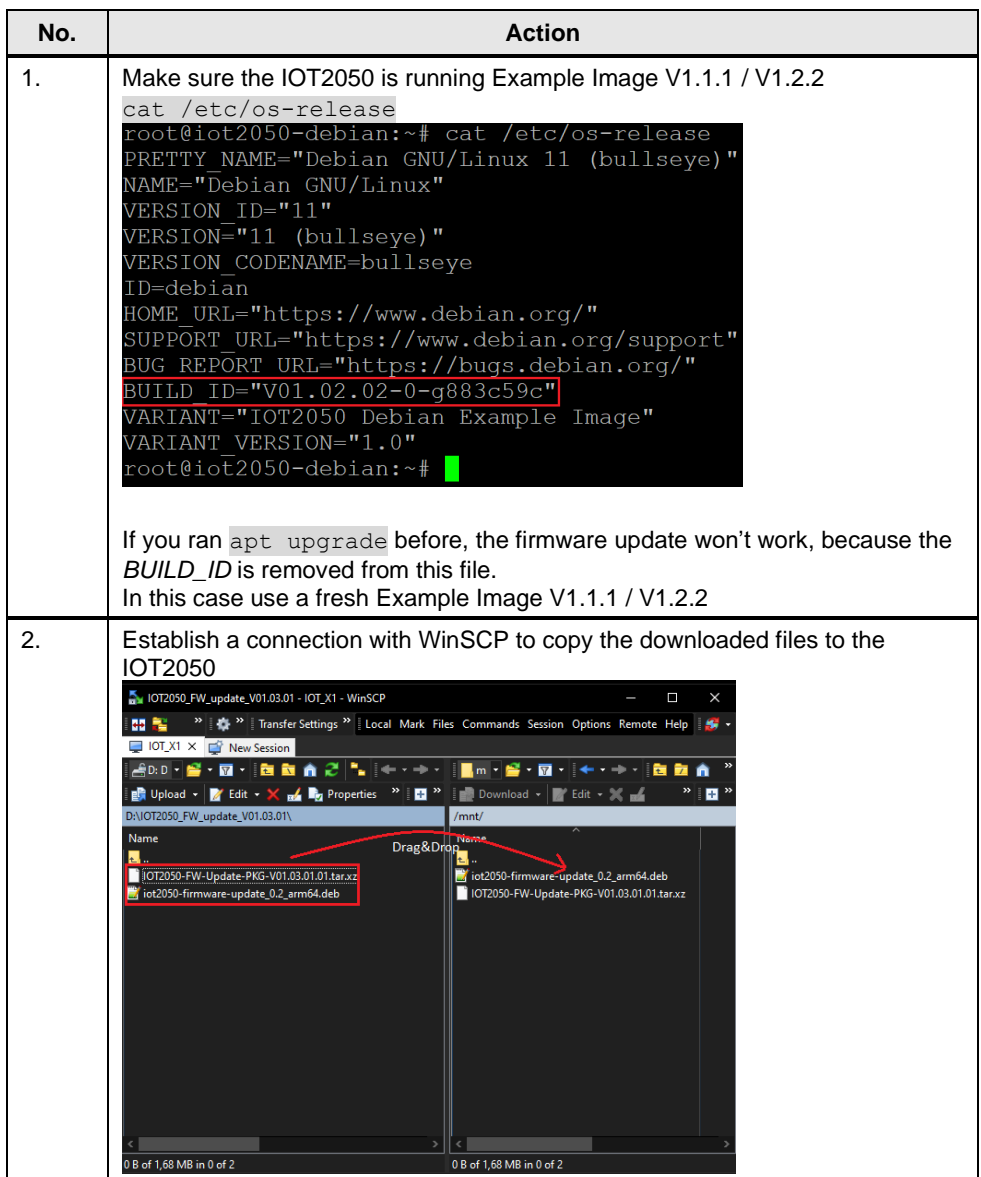

### <span id="page-7-0"></span>**3.2 Optional: Clean eMMc on IOT2050 Advanced**

Since the Firmware V1.3.1 is not able to boot the Example Image V1.0.2 and Industrial OS V2.x**,** it may be required to clear the eMMc before updating the firmware when either Example Image V1.0.2 or Industrial OS V2.x is installed on it.

The update asks whether the current boot order should be kept or set back to defaults.

If your current boot order has *mmc0* or *usbx* as first boot device and you keep the current settings, erasing the eMMc is not mandatory.

**If mmc1 is the first boot device or you reset the current settings, clearing the eMMc beforehand is mandatory to guarantee the device will run after the update and not stuck due to an incompatible OS.**

<span id="page-7-1"></span>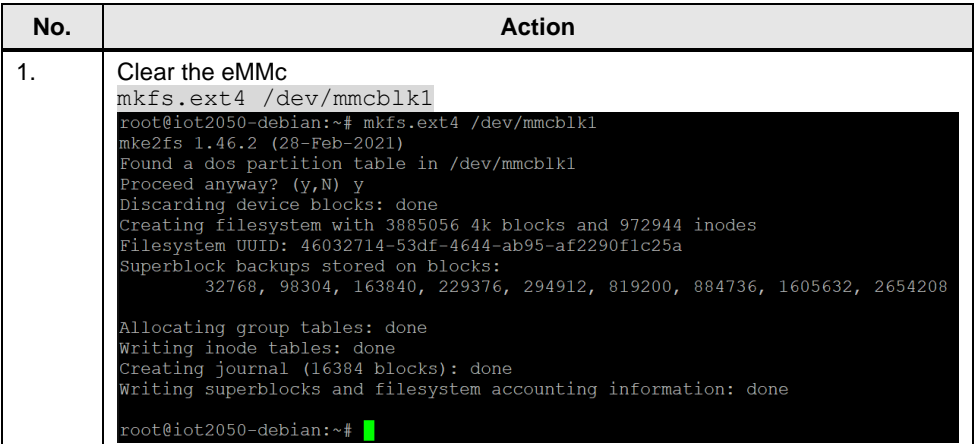

### **3.3 Install firmware update tool**

In order to update the firmware of the IOT2050 the latest version of the update tool needs to be installed.

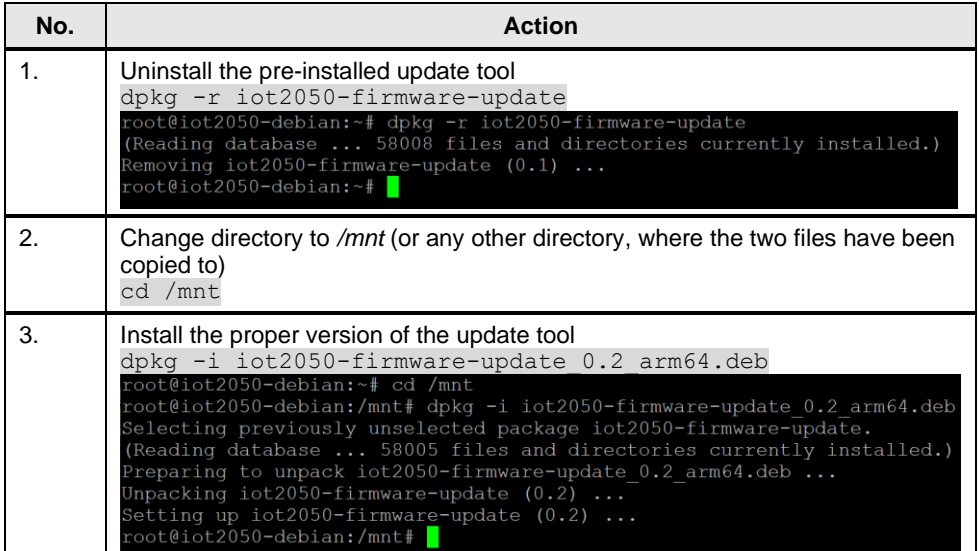

### <span id="page-9-0"></span>**3.4 Update firmware**

Now the firmware can be updated.

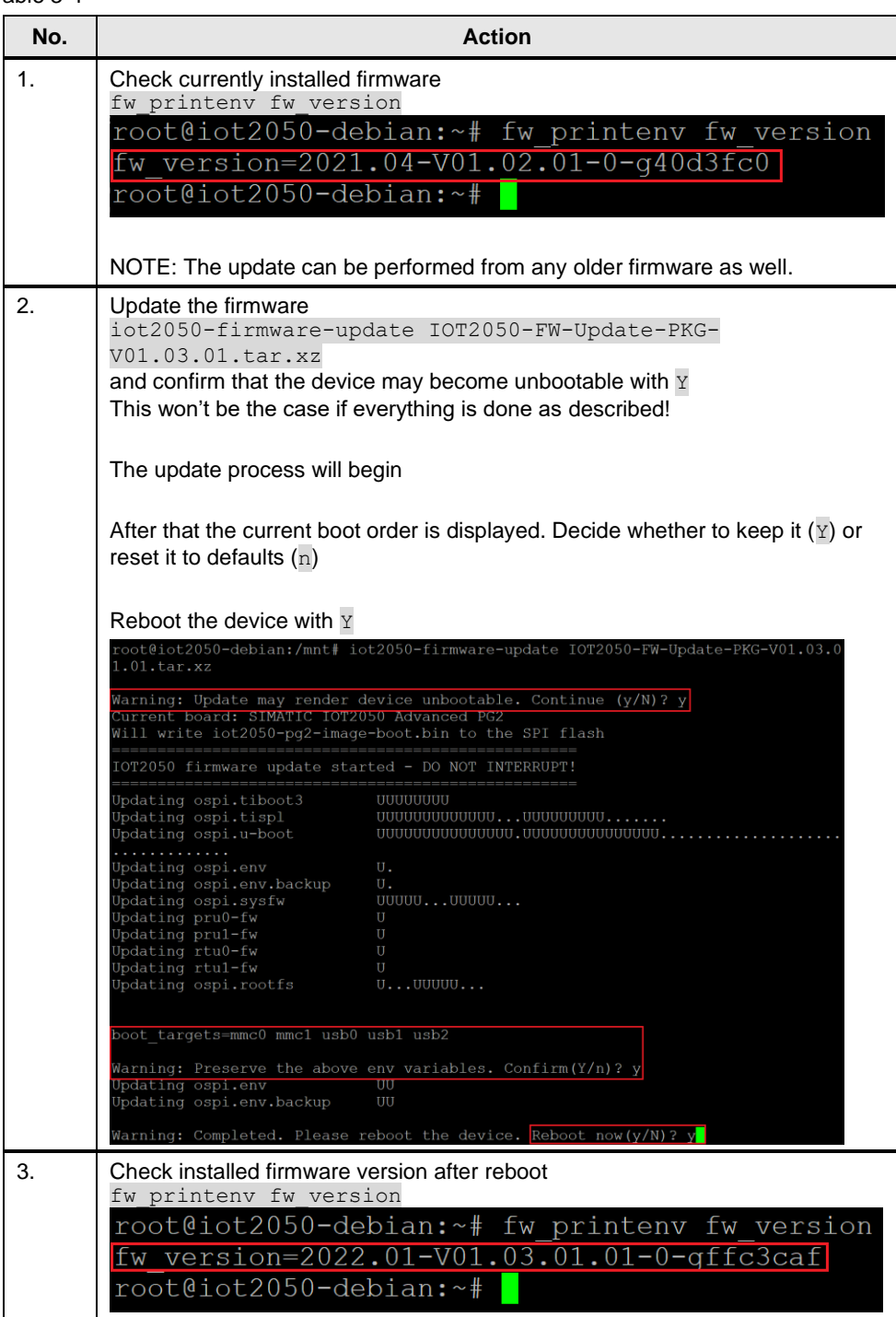

# <span id="page-10-0"></span>**4 Related links**

#### Table 4-1

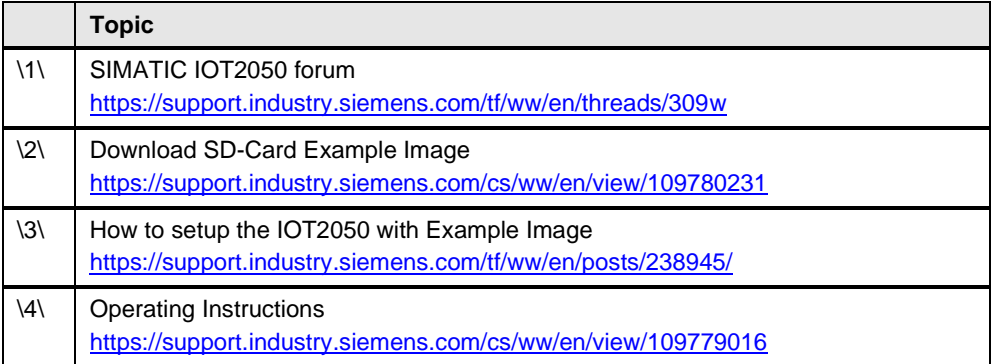

# <span id="page-10-1"></span>**5 History**

Table 5-1

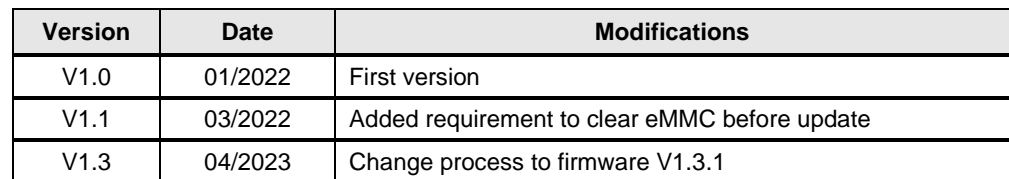